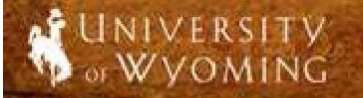

# NON-BENEFITED POSITION REQUISITION GUIDE

### **Description:**

This script will walk you through the process of requesting a non-benefited job to be created.

# **The Process** *At-A-Glance* **PART ONE: Logging In and Navigating to the Position Requisition………………………………………..…………pg.2** 1. Log into PeopleSoft HRMS and navigate to the Non-Benefited Position Requisition page. 2. To begin a new requisition click the "Add a New Value" tab. **PART TWO: Searching a Complete Position Requisition………………………………………………………………pg.7 PART THREE: Additional Information………………….……………………………………………………………………pg.8**

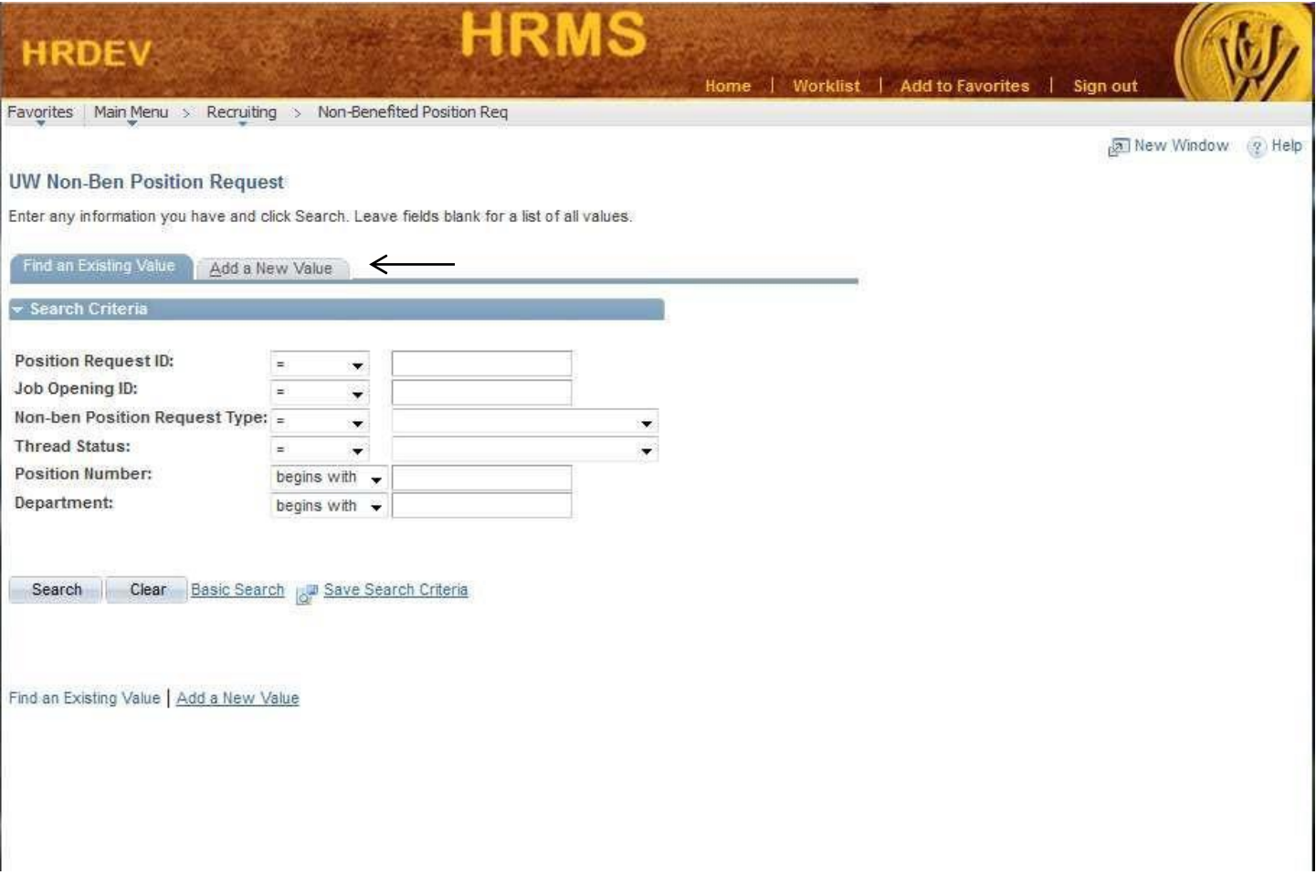

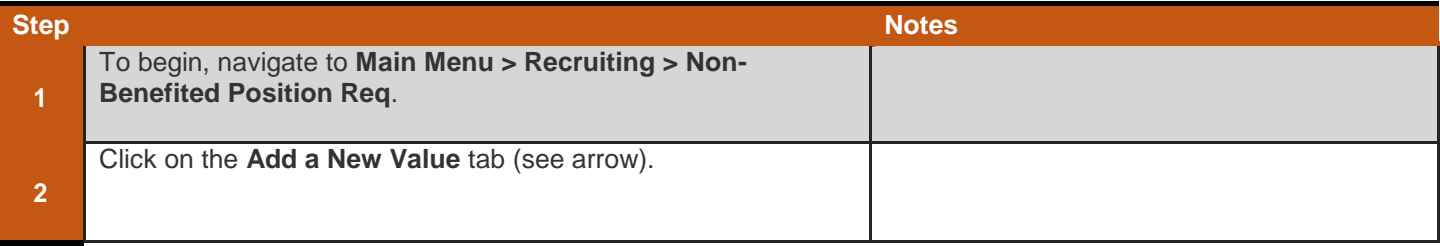

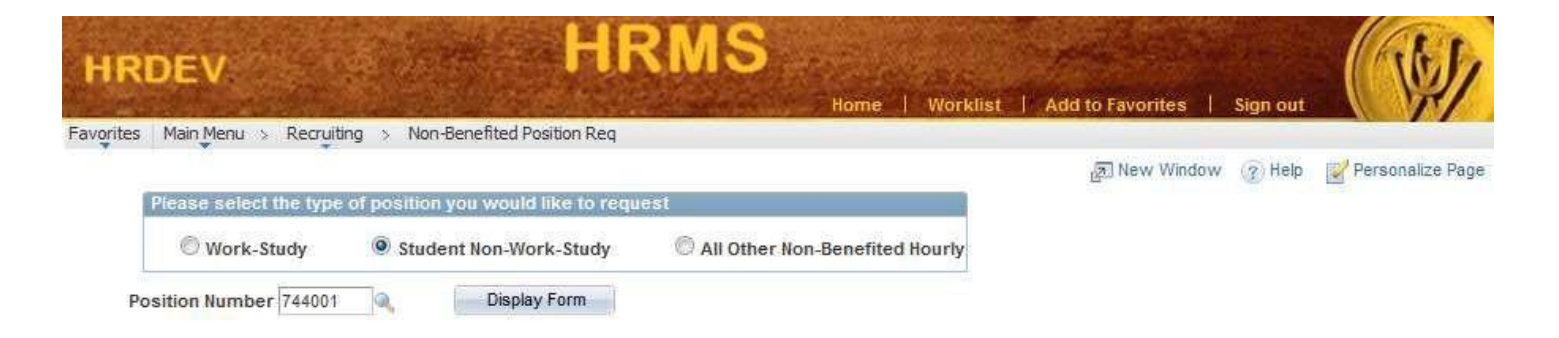

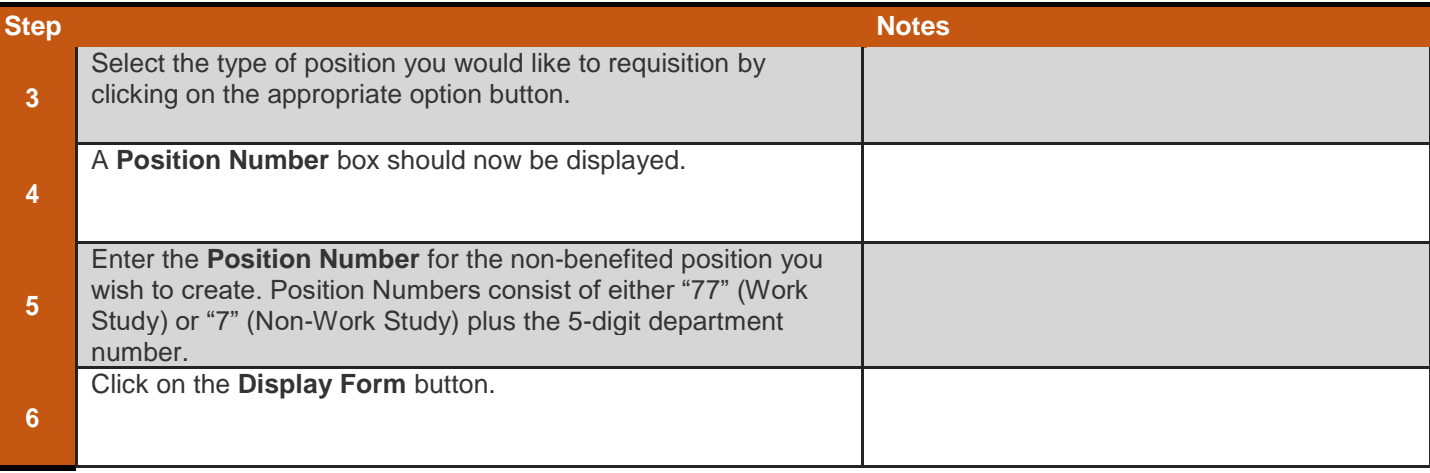

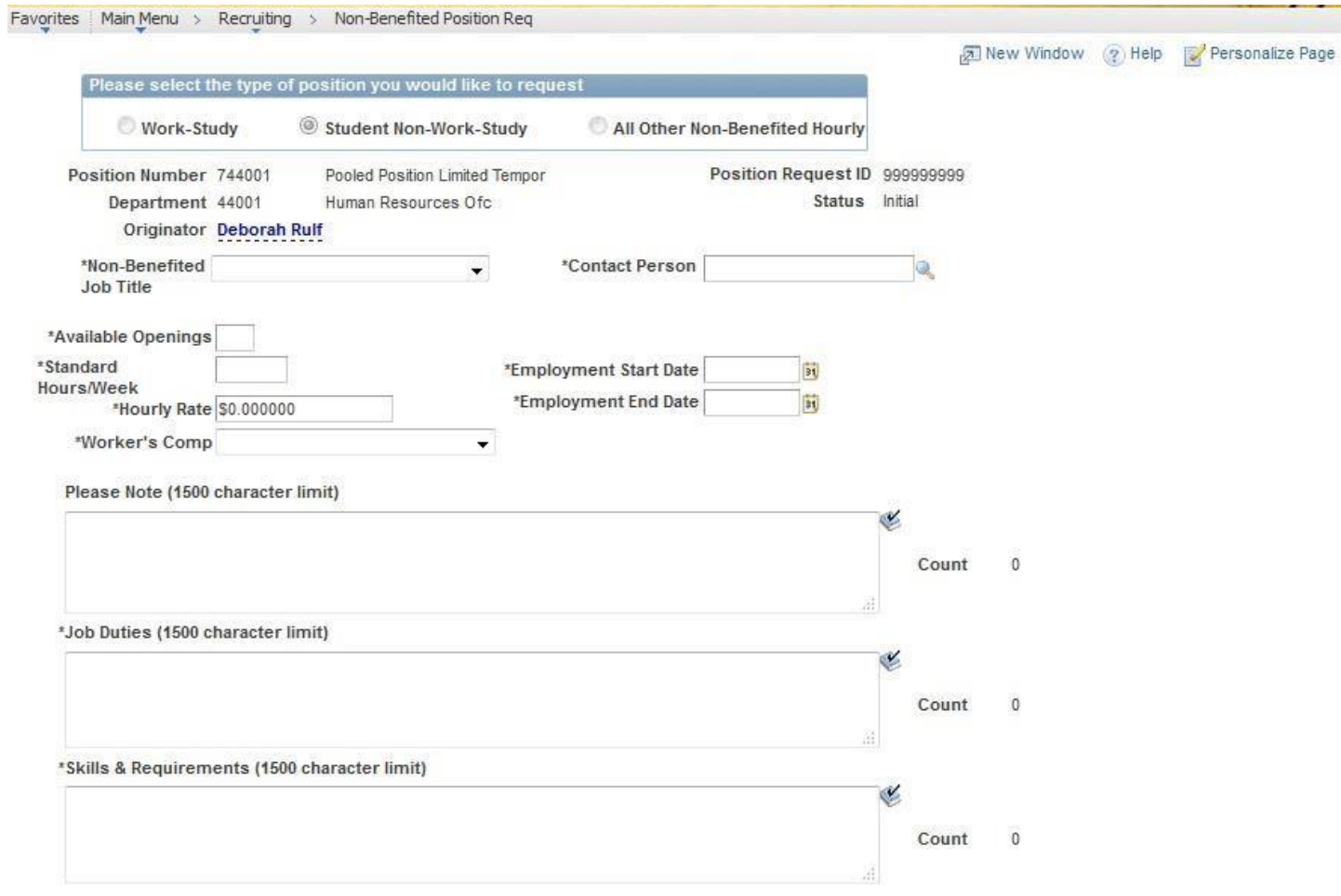

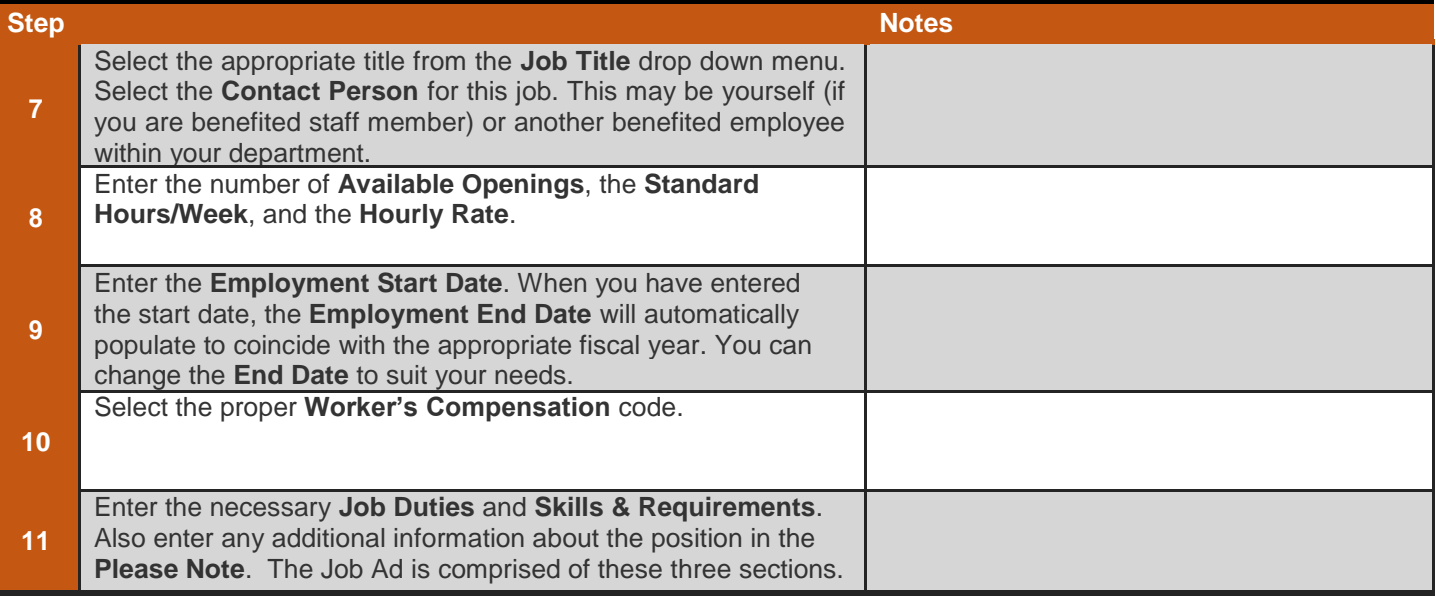

Save

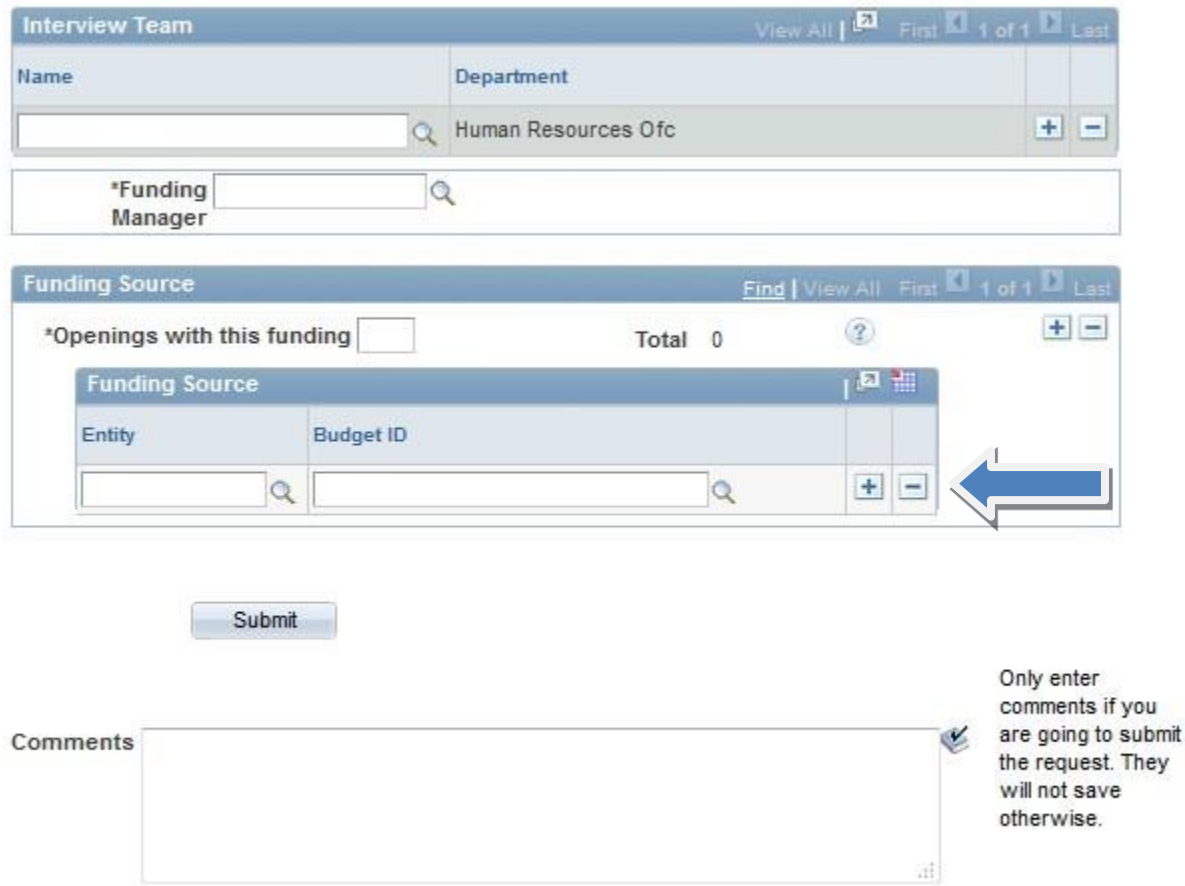

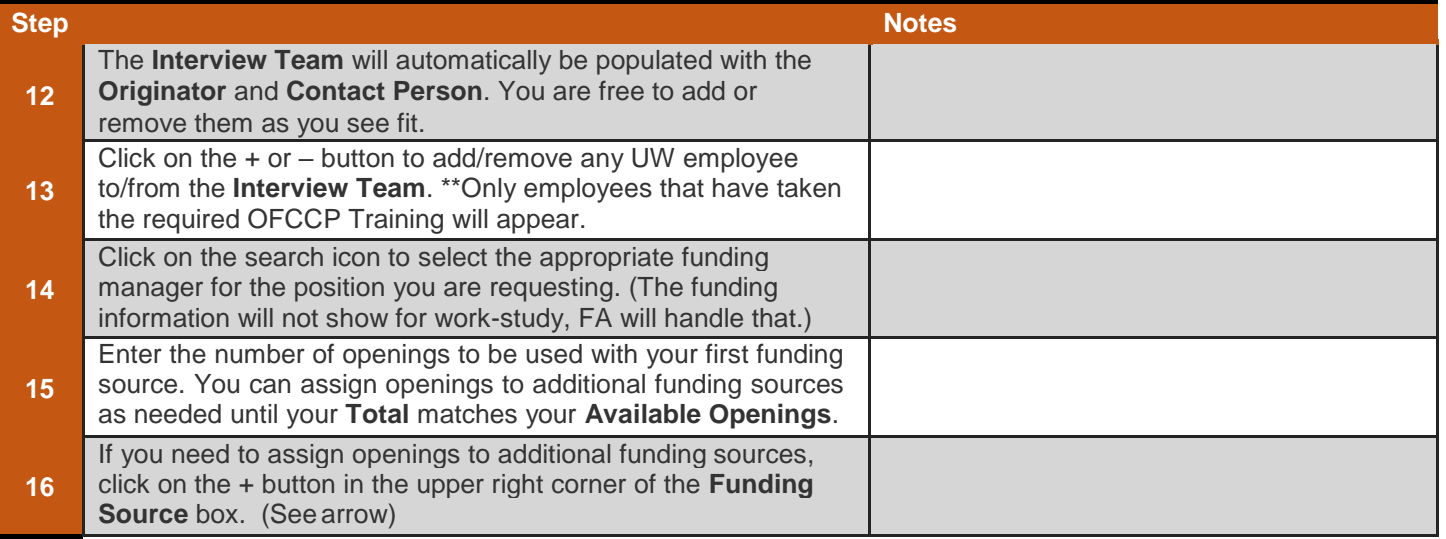

Save

will not save otherwise.

 $\langle 1 \rangle$ 

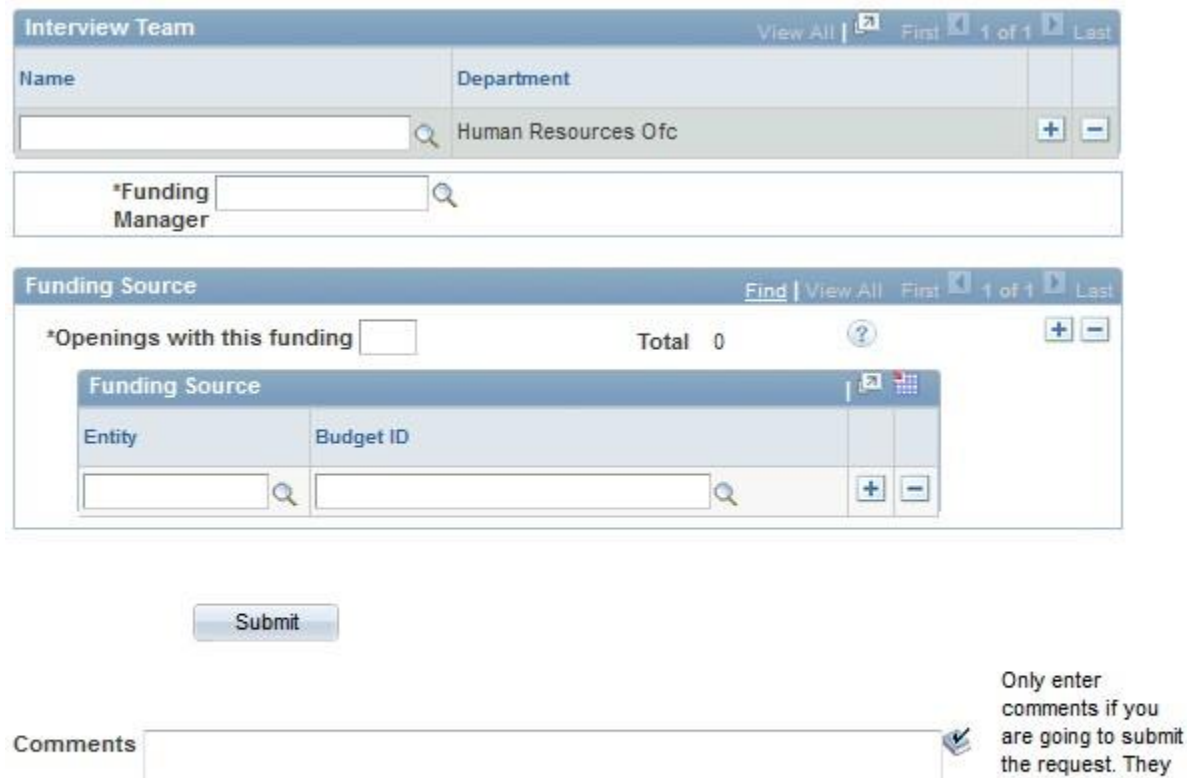

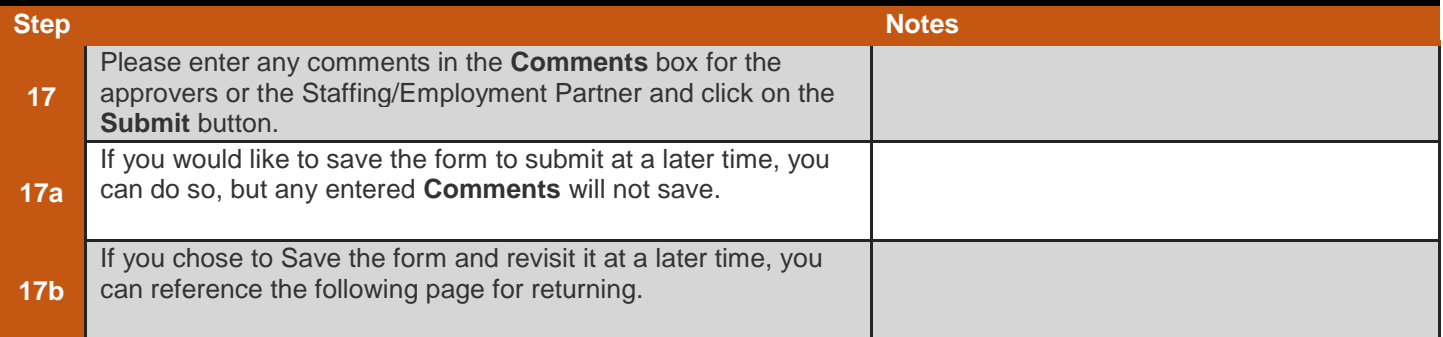

Rew Window 2 Help

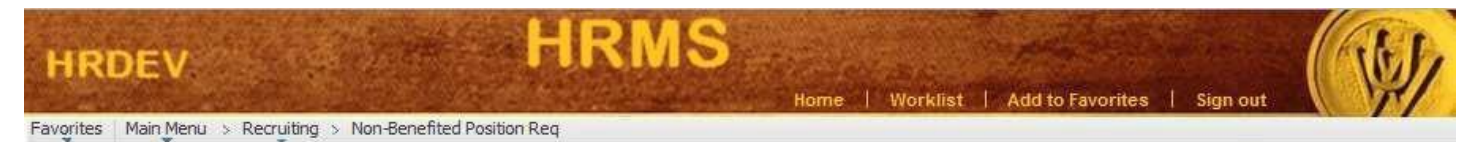

### **UW Non-Ben Position Request**

Enter any information you have and click Search. Leave fields blank for a list of all values.

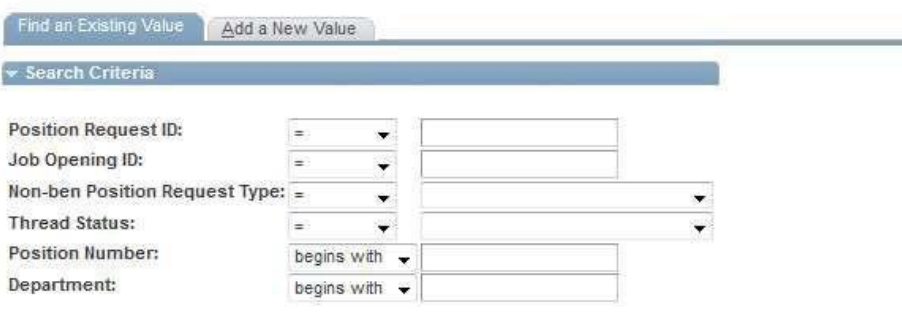

Search | Clear Basic Search | Save Search Criteria

### Find an Existing Value | Add a New Value

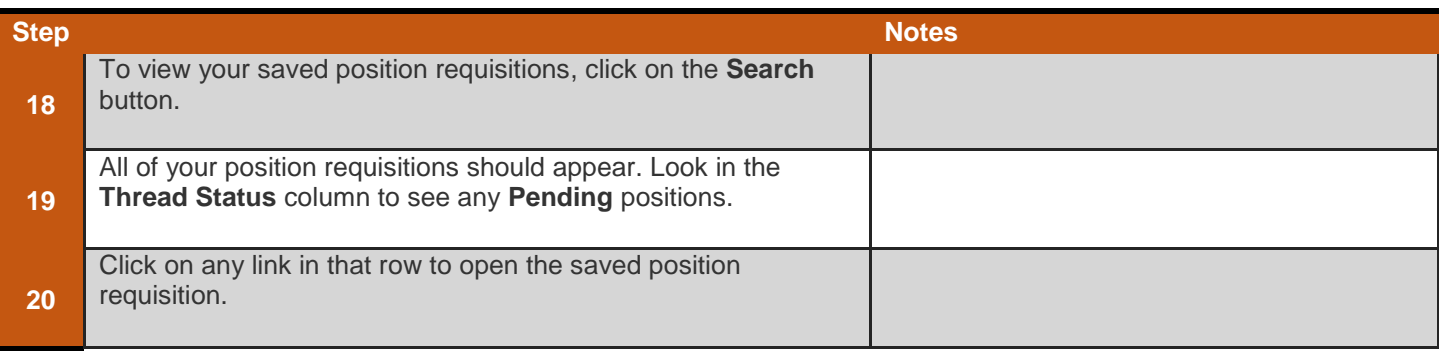

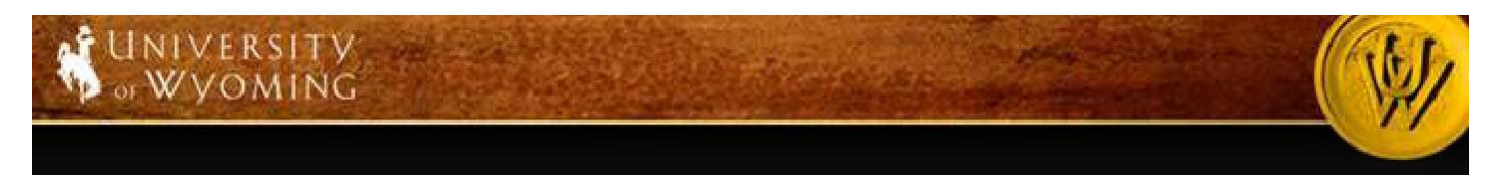

## ADDITIONAL PROCEDURES TO COMPLETE THE HIRE

- $\Box$ When your requisition is approved you will receive an email notification and your Staffing/Employment Partner will be in touch with you to post the position within 48 hours.
- Staffing/Employment Partners will be divided as such:  $\Box$ 
	- For Work-study: Brenda Lundblad or Laurie Jaskolski in Financial Aid
	- For all other non-benefited hourly positions: Amanda Schneider will handle these within HR.
- $\triangleright$  After your position is posted you will need to access your applications through Self Service-- $\rightarrow$ Recruiting Activities-- $\rightarrow$ Interviewer Materials. You will not receive notifications when the applications are submitted so you will want to check as often as you see fit.
- $\triangleright$  You can interview and select a candidate at any time during this process. When you have selected a candidate(s), verify their felony status in their application. If the candidate marked "No" to both felony/sex-crime questions, contact your Staffing/Employment Partner with the following information and/or fill out the Non-Benefited Prepare for Hire provided to you by your Staffing/Employment Partner. If the candidate has marked "Yes" to any of the felony disclosure questions, contact HR at 307-766-5612:
	- $\checkmark$  Candidate's name, social security number or employee ID, and date of birth
	- $\checkmark$  Start Date (for Work-Study an email will be sent to the student and the department with the official start date. Workstudy students are not authorized to be paid with Work-Study funding until that email confirmation is received from Financial Aid)
	- $\checkmark$  Verify Budget information as identified in requisition or notify of changes (FA will enter for work-study)
	- $\checkmark$  Student or Non-Student status
- $\Box$ Veteran Preference information:
	- $\circ$  As you should be aware, effective July 1<sup>st</sup>, 2017, the University has modified its interviewing practices to comply with Wyoming State Law, W.S. 19-14-102, as amended. Pursuant to the new law, an honorably discharged veteran who has been a resident of the state of Wyoming for one (1) year or more at any time prior to the date when the veteran applies for employment, or any surviving spouse who was married to such veteran at the time of the veteran's death, who is receiving federal survivor benefits based on the veteran's military service and is applying for employment, shall receive an interview preference during the applicant screening process with the University of Wyoming. At the time of application the applicant must possess the business capacity, competency, education or other qualifications required for the position. Appropriate documentation of veteran status must be provided to HR at time of application as outlined in the application process. No preference will be given to a veteran currently employed by the University or state agency.
	- $\circ$  To meet this mandate, the University will interview all candidates who meet the new guidelines and meet the minimum qualifications of the job. To help determine candidacy, screening questions have been incorporated into the application for review. Hiring Managers will be required to review the Application Questionnaire for all applicants to determine Veteran Preference status. Questions regarding this can be directed to HR at 307-766-2377.

### **Departments will be required to submit hiring paperwork to HR a minimum of 5 days in advance of employee's start**

**date.** This provides time for the hiring paperwork to move through the department(s) for necessary signatures and time for HR

to process the paperwork once received. If you are hiring Work-study you will need to complete a Work-study authorization

contract with the student and submit directly to Financial Aid.

 $\circ$  HR will complete the hire electronically and you and your funding manager will receive an email when the position

has been filled.

- o If you have numerous openings identified, your listing will continue to be advertised until all positions are filled or until you notify your Staffing/Employment Partner to remove the posting.
- The employee must complete Section I of the Electronic Form I-9 on or before their start date. **Once Section I of the**  Electronic Form I-9 is completed, the employee has up to 3 business days from their date of hire to complete Section **II of the Electronic Form I-9, which is completed by HR at our office – located in Wyoming Hall room 139.** Due to federal law, failure to complete the I-9 within the appropriate time frames as outlined above will result in the employee's automatic termination and that individual must cease work immediately. Departments may also be subject to fines, related to audits by the State or Federal Government, for any late hires.
- The department can complete the W4 and Direct Deposit with the employee and send the documents to HR or they can have  $\Box$ the employee take care of those documents when they come to complete the I-9.